第一回勉強会(できるホームページ)

2023 年 5 月 12 日 はすが丘自治会

## 1. 通信網 (ネットワーク)について

通信網(複数の情報処理機器を有線、無線や可視光線などで相互に交換できる仕組み) は、全世界で電話通信網、光ケーブル通信網や電波通信網が、広域通信網として拡大して います。

一方、家庭や職場などでは、電話通信網や種々な電波通信網が、地域通信網として拡大 しています。

- ① 広域通信網(複数業者が設置している通信網:WAN) ○有線(電話通信網、光ケーブル通信網、ケーブルテレビ通信網など) ↳ 光ケーブル通信網が年々改良されています。
	- 〇無線(電話通信網、ラジオ電波、テレビ電波など)
		- ↳ 電話通信網が電波通信網(5G)になり、光ケーブル通信網をしのぐ 状況(アメリカがファウェイを極端に警戒)です。
		- ↳ さらに、アメリカの民間企業は人工衛星からの通信網の運用を開始し ています。
- ② 地域通信網(個人や職場などで使用する通信網:LAN)
	- 〇有線通信網
		- 電話ケーブル、インターフォンケーブル、LAN ケーブルなど

#### ◎WIFI(ワイファイ)通信網

パソコン、スマホや家電などの多種多様な機器に接続され、高度なコントロー ルや情報を得ることが出来るようになり急拡大しています。

- ↳ 多種多様な機器が急増しています。
- ↳ テレビ番組、映画、音楽などがモニター(チュナーレステレビなど)で観賞 できるようになり、若者の新聞離れやテレビ離れが増加しています。

◎Bluetooth(ブルートゥース)通信網(ただし、基本的にはインターネット接続不可)

近距離で安価にイヤホン、パソコン周辺機器や家電などの多種多様な機器に接続

- され、高度なコントロールや情報を得ることが出来るようになり急拡大しています。
	- ↳ イヤホンや時計などをスマホ経由でインターネットに接続しています。

 ↳ 単に経由だけでなく高度なコントロール や情報を得ることができます。

2023 年 5 月 12 日 はすが丘自治会

# 2.インターネットについて

インターネットは、家庭や職場などの単位毎に作られた地域通信網(LAN)を、さ らに別の単位毎に作られた地域通信網(LAN)につながるようにした仕組み(広域通 信網(WAN)からインターネット接続をしています。)です。

① 接続するための手続きは?

すでにインターネットと接続している NTT ドコモ、メガエッグ、KDDI などの回線 事業者(プロバイダー)と契約するだけで、プロバイダーの通信網と接続機器が設 置され、インターネットに接続できます。

② 接続機器は?

〇回線接続終端装置(電気信号に変換する機器でプロバイダーが設置)

- ◎ルーター(有線及び無線接続方式がありプロバイダーが設置、個人設置可)
	- ↳ 回線接続終端装置に接続します。
	- ↳ パスワードを入力するだけで比較的簡単に接続できます。
	- ↳ ルーターの増設も比較的簡単にできます。
- ◎端末機(利用者のパソコン、スマホや家電製品を含む多種多様な機器)
	- ↳ ルーターに接続します。
	- ↳ パスワードを入力するだけで比較的簡単に接続できます。
- ③ 接続の仕組みは?

○IP アドレス(接続機器単位に割り当てられた識別番号\_番地)

↳ 機器が自動的に割り当てます。 (インターネットにつながる全世界の全機器に必ず付番(多くの文字列)さ れています。)

〇URL(目的の情報の番地の識別)

- ↳ ホームページやメールはインターネット上のサーバー(後述)に設置されます。
- ↳ http:// www.com-net2.city.hiroshima.jp/hasugaoka/はすが丘ニュース/

↳ 「こむねっとひろしま」の番地を文字にしている

**ι** 日本

↳ 「こむねっとひろしま」が割付

↳ 編集者がメニューに

基づき割付

(IPアドレスの代わりに、上記の文字列(URL)やキーワードで探します。)

2023 年 5 月 12 日 はすが丘自治会

## 3.ホームページについて

多くのホームページがありますが、これらは、①どこにあるのか? ②どんなアプリで 作るのか? ③どういったアプリで閲覧するのか? ④ホームページのログインとは?⑤ ホームページの作成は? について簡単に説明します。

① どこにあるのか?(前述)

一般的にはプロバイダーや GAFA などの大手事業者のサーバー(大きなパソコン) のなかです。

↳ はすが丘自治会のホームページは広島市の「こむねっとひろしま」

② どんなアプリで作るのか? (簡易アプリで作ります。)

- 〇 専用アプリ(Microsoft FrontPage、ホームページビルダーなど)は、色々な機 能のホームページが作成(例:大工の家づくり)できるアプリです。
- ◎ 簡易アプリ (こむねっとひろしま、ヤフーなど)は、標準的な機能のホームペ ージが作成(例:レゴでの家づくり)できるアプリです。(特殊な方法で色々な機 能を組み込むことは可能です。)
- ③ どんなアプリで閲覧するのか?

〇IE(インターネットエクスプローラー)

マイクロソフト社が開発した閲覧画面(ブラウザ)です。パソコン購入時にセッ トされているアプリで、多くの人が使用しています。現在は、MicrosoftEdge にレ ベルアップされています。「こむねっとひろしま」はこのブラウザを推奨しています。

## 〇Google Chrome(グーグルクローム)

グーグル社が開発した閲覧画面(ブラウザ)です。グーグル社は、自社の巨大な サーバーを無料で貸し出しするとともに、クロームを含む多くのアプリを開発して います。これらのアプリは、インターネット接続されたパソコン、タブレット、ス マホやゲーム機などの機器で相互に利用できます。

さらに、クロームでログイン(後述)すると個人及びグループでの専用閲覧画面 として利用できるとともに、多くのアプリが個人仕様として利用できます。

④ ホームページのログインとは?

ホームページには一般公開(製品案内など)されているWebページと、特定の 個人及びグループ (購入履歴など) に限定されているWebページがあります。

# 第一回勉強会(できるホームページ)

2023 年 5 月 12 日 はすが丘自治会

後者の場合、識別番号とパスワードを入力すれば、特定の個人及びグループに応 じたWebページが提供されます。この入力のことを、「ログイン」といいます。

また、多くの識別番号にはメールアドレスが使用され、パスワードには不正使用 防止の工夫として、一定の桁数、英数字併用、一文字以上の大文字英字などが求め られます。

最近では、グーグルクロームなどでこれらの識別番号とパスワードを自動記録し てくれるものもありますが注意が必要です。

⑤ ホームページ(Webページ)の作成は?

文書ページは、文字(text)、イラスト(jpeg)、写真(jpeg、PNG など)などの素 材を、文書作成アプリ(Word)で編集・印刷・保管(doc)しますが、Webページ も同様に、前述のアプリで編集·保管(html)します。

⑥ 記事の割り付け方法は?

□文書ページの場合

文書作成アプリ(Word)では、一般的な文書作成は一つの割り付けで作成します が、「はすが丘ニュース」などの文書作成は色々な記事を掲載しますので、複数の割 り付けが必要になります。これらの割り付けには、複数の「テキストボックス」を 挿入して、背景、文字、イラスト、画像などの素材を編集することになります。

この編集作業は相当な時間がかかりますが、逆に面白味もあります。

(割り付け方例)

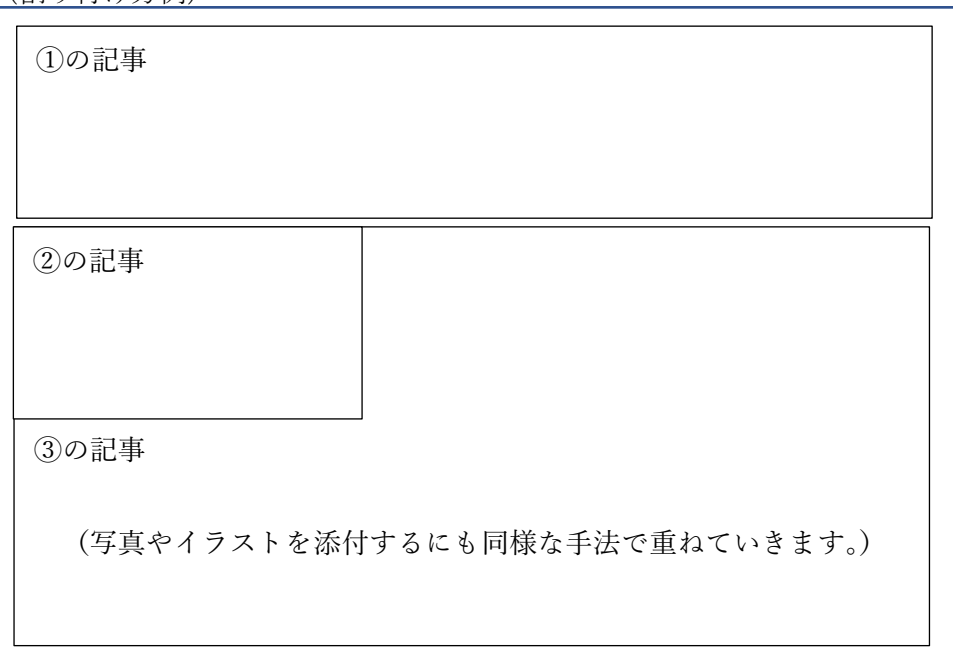

2023 年 5 月 12 日 はすが丘自治会

#### □ホームページの場合

 前述のアプリにより、文書の 様式が右図のように決められてい ます。

 ルームは、公開用、一般会員用、 管理者用があります。

 ページは、メニューごとに設定 できます。

 ページの中に、モジュールを任 意に割り付けることができます。

モジュールには、お知らせ、

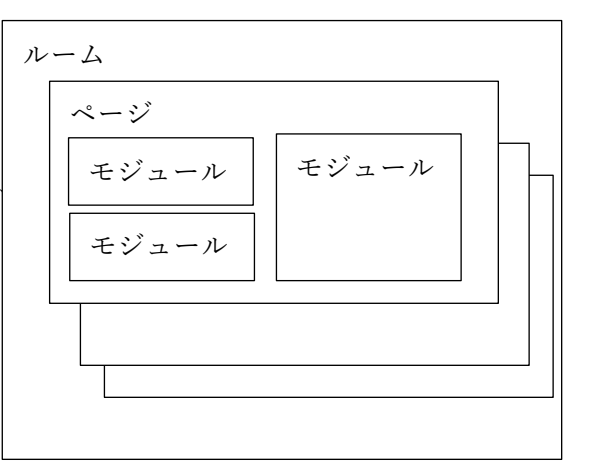

 新着情報、カレンダー、掲示板、グーグル地図、アンケート、レポート、日誌、 キャビネット、施設予約、動画配信、情報交換などの機能があります。

 文書ページと同様な仕様は、「お知らせ」モジュールですが、Word と比較する と文字以外の編集機能が極端に弱く、「はすが丘ニュース」のような編集はでき ません。

 しかしながら、スマホでの閲覧、タイムリーな情報、豊富な情報量や上記の沢 山の機能がありこれらのホームページならではの利点は、今後の「はすが丘自治 会会員」の様々な活動に役立つものと思います。

#### <スマホ画面とホームページの関係>

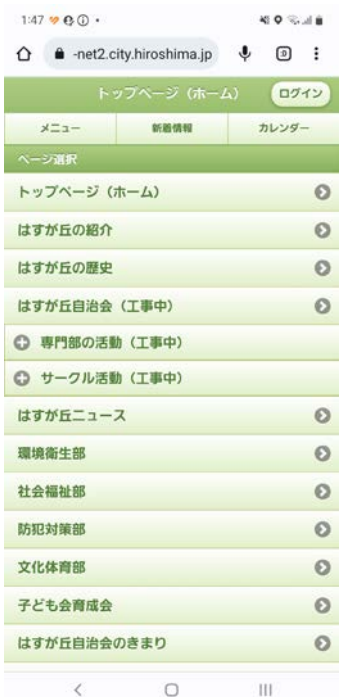

- スマホの初期画面は左図のとおりで、メニューリスト が表示されます。「メニュー」を押下しても同様です。
- 各メニューと、上図のページが対応しています。
- 各ページには、任意のモジュールを設定することが できます。
- 「新着情報」を押下すると、追加されたモジュールや 日程があれば一覧表示されますので、当該項目を押下 すると当該ページの内容が表示されます。
- 「カレンダー」を押下すると、カレンダーの内容が 表示されます。一般会員に関係する内容は、一般会 員にしか表示されません。
- 「ログイン」すると、一般会員に関するメニューリ ストが表示されます。

第一回勉強会(できるホームページ)

2023 年 5 月 12 日 はすが丘自治会

## 4.ホームページ作成に関わるワンポイント

「はすが丘ニュース」や「はすが丘自治会のホームページ」の作成には、文字だけでなく、 背景、イラスト、写真などの素材を多用します。また、過去の「はすが丘ニュース」、広島 市のホームページ、役員会資料、LINEの情報など色々引用します。

① よく使う素材と文書

素材:画像ファイル (gif 、jpg)、動画ファイル (mp3、mpeg) 文書:ワード(doc)、エクセル(xls)、パワーポイント(ppt)、PDF(pdf)

#### ② よく使う引用

メールやLINEからの文字や画像、広島市などのホームページからの文字、表や イラスト、スマホなどのカメラからの写真、他の Word からの文字、無償提供のホーム ページからの背景やイラスト、広告先のホームページから画像編集による広告イメー ジなどです。

#### 5.一番大切なこと

#### ◎皆さんが知りたい情報をどう収集するか!

□皆さんでできないか!(事務局広報担当以外からも) ○事務局専門部からの発信 ○各サークル広報担当者や会員協力者からの発信 □会員の生の声が聴けないか!(趣味などから仲間へ) ○会員本人や紹介者からの発信

### ◎どう載せるか!

□担当者のスキルアップができないか!(事務局員、協力者)

割り付け、背景色、文字の書体・色・大きさ、写真やイラストや関係アプリの 操作方法など

- □事務局広報担当以外からの記事の伝達方法は!(簡単に載せる手法) ○現在は、メモやLINE
	- ○今後は、新設メール、新設掲示板など
- □閲覧者の基礎的なスキルアップができないか!(閲覧方法や伝達方法) 自治会事務局開催やドコモショップなどとの提携など
- (できれば、インターネットに接続の一定以上の性能のパソコン(含む Office365))